## Primo VE Usability: Perspectives on Pain Points

CARLI Discovery Primo VE Committee July 11, 2023

## Our Plan for Today

- **●** Three pain points identified by usability testing:
	- Lack of awareness/clarity regarding search targets
	- Lack of clarity regarding availability of individual items
	- Lack of clarity regarding saving/sending options
- **●** We want to hear from you! Add to our [Padlet](https://padlet.com/lsskagg/perspectives-on-pain-points-d7nbdaqrexh0pv39) and/or take the mic!
- As we discuss pain points, we'll provide documentation for solutions

## #1: Lack of awareness/clarity regarding search slots

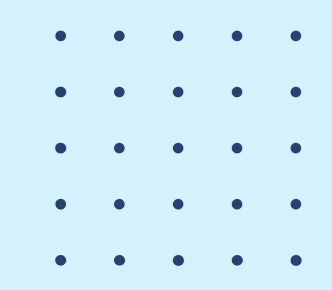

## Background

- Two rounds of usability testing (Summer 2021, Spring 2022)
- Most users started with the default "Milner Catalog" tab for all searches
- Second round: Explicitly asked participants to explain the difference between each tab

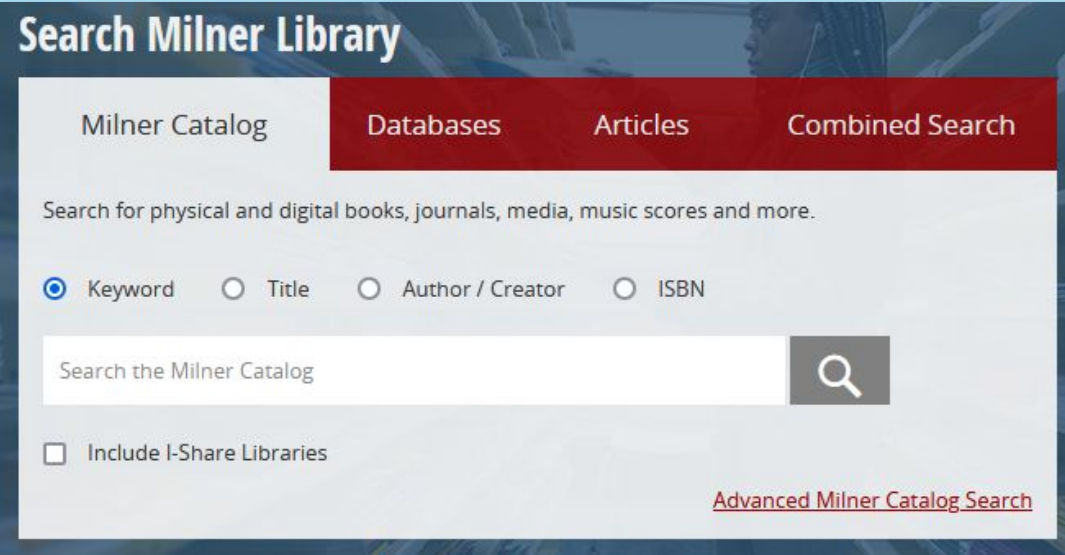

## Findings

- Participants struggled to define "Combined Search"
	- Only 1/16 correctly defined the target
	- 25% assumed it included materials from other libraries (outside I-Share)
- 75% indicated that they did not use all search tabs
- Users noticed "Articles" search included other item types
- Several users assumed "Milner Catalog" was the largest target
	- "If I were looking at these for the first time, I'd think Milner Catalog was everything Milner has access to"
	- "Milner Catalog is anything ISU has access to, online or in the library"
- 
- 
- 
- 
- 

## Solutions

- Updated search box
- Relabeled Combined Search to Everything and expanded target to include I-Share
- Made Everything the default instead of Library Catalog
- Relabeled Articles to Journal Articles and limited CDI scope

#### **Start Your Research** Search for books, ebooks, articles, streaming media Everything  $rch$   $rch$ What am I searching? La Everything **Library Catalog** Guides  $\Box$ Databases [3] Library Accounts [3] **Iournal Articles** Course Reserves All I-Share Libraries

## Search Scopes, Profiles, Slots

- Scope: A set of records from one source (e.g., CDI records or the library catalog)
	- Can be filtered to fit specific criteria (e.g., specific locations or resource types)
- **Profile**: A combination of one or more scopes to searched together
- Slot: A combination of one or more search profiles. This is what the end user sees, and is configured under "Search Profile Slots" in View Configuration

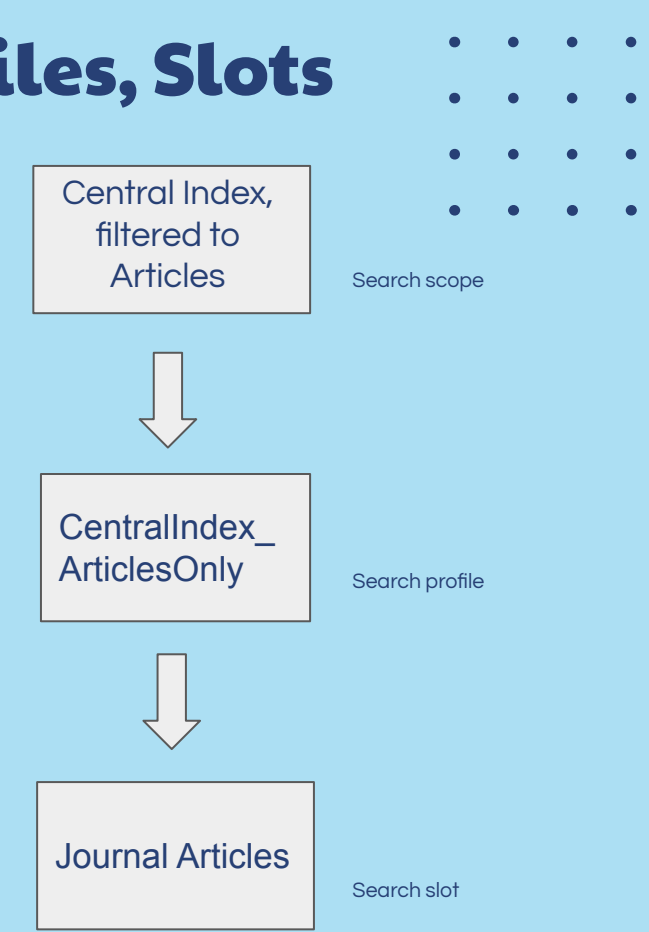

## Where are these managed?

- Scopes & Profiles: *Configuration > Discovery > Search* Configuration > Search Profiles
- Profile Slots: Configuration > Discovery > Display Configuration > Configure Views

# Let's look in the browser…

- 
- 
- 
- 

## Solution Documentation

#### CARLI Documentation

- [Add I-Share Results to "Everything" Search](https://www.carli.illinois.edu/products-services/i-share/discovery-interface/searcheverything)
- [Primo VE Customizations: View Configuration Tabs](https://www.carli.illinois.edu/products-services/i-share/alma/primo-ve/viewconfigs)

#### Ex Libris Documentation

- [Configuring Search Profiles for Primo VE](https://knowledge.exlibrisgroup.com/Primo/Product_Documentation/020Primo_VE/Primo_VE_(English)/040Search_Configurations/010Configuring_Search_Profiles_for_Primo_VE)
- [Search Scopes and Profiles \(Video\)](https://knowledge.exlibrisgroup.com/Primo/Product_Documentation/Go_VE/Getting_Started_with_Go_VE/Go_VE_Webinars_and_Training/020Go_VE_-_Become_an_Expert_Series/Search_Scopes_and_Profiles)

## Approaches at Other Institutions  $\vdots$

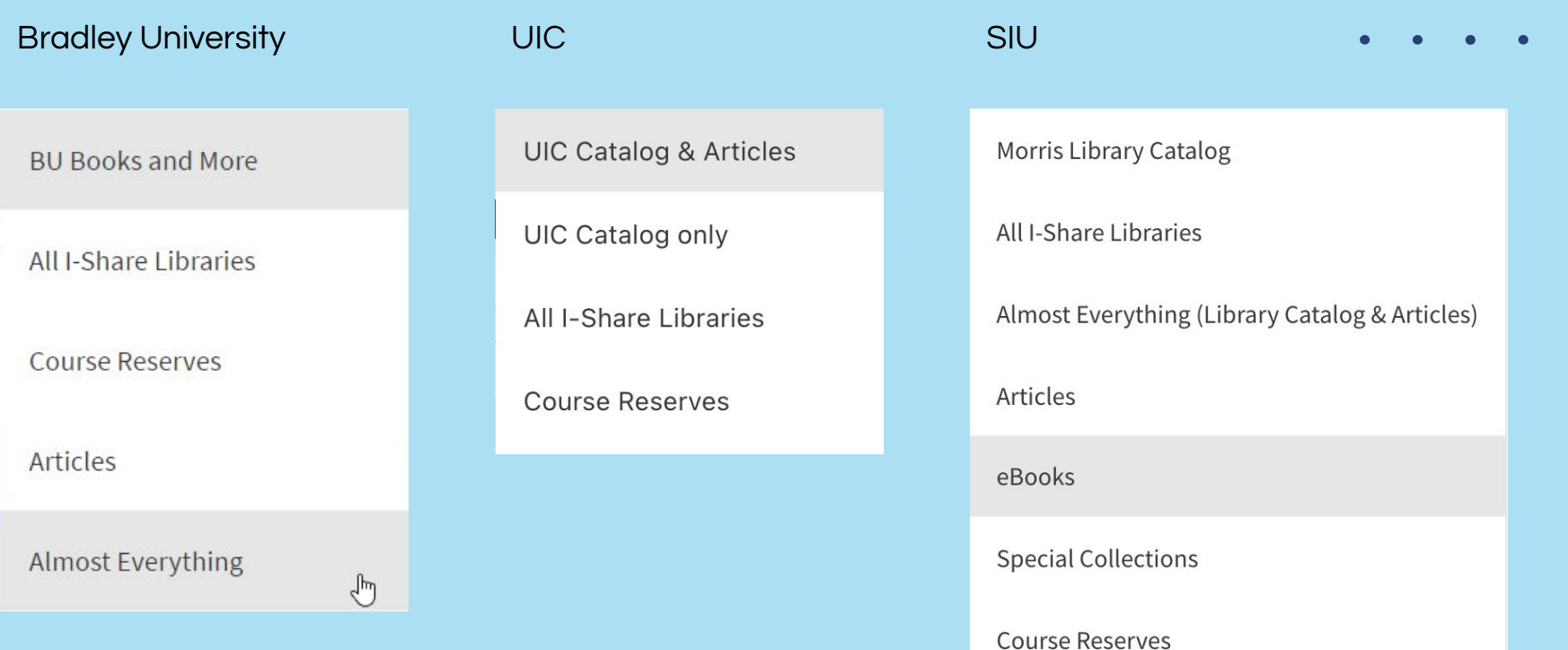

## #2: Lack of clarity regarding availability of items

## Background

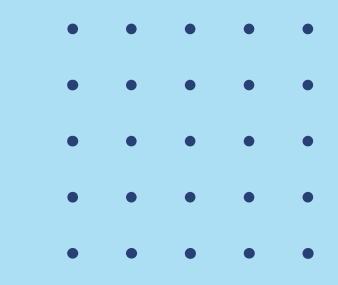

Tasks:

1) You are looking for the book "Why We Sleep: Unlocking the Power of Sleep and Dreams."

- a) Does the library have a copy?
- b) How do you know?
- c) Is it available for check out?
- d) If you really need it, how would you get it?

Results:

Tasks a - c: 100% completion rate, short time on tasks Task d: 80% completion, "minor issue" to "strong suggestion"

## Findings

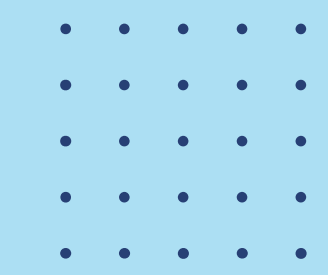

● Availability of items in home library fairly clear; availability of I-Share items much less so

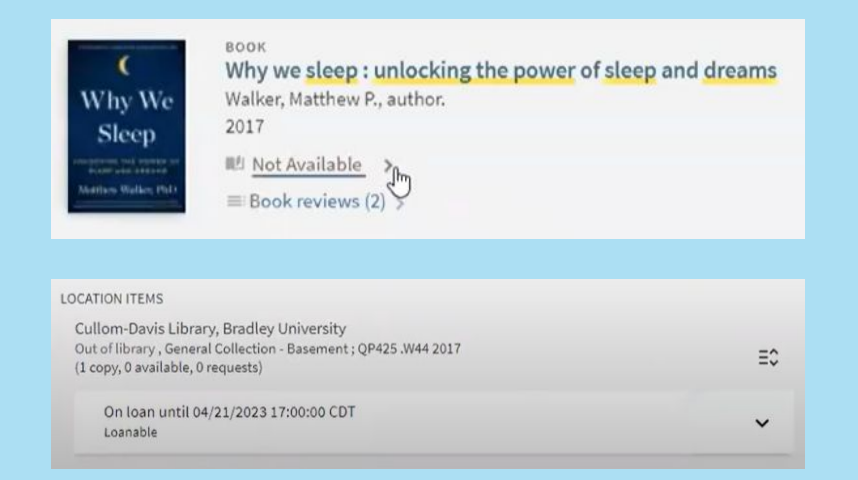

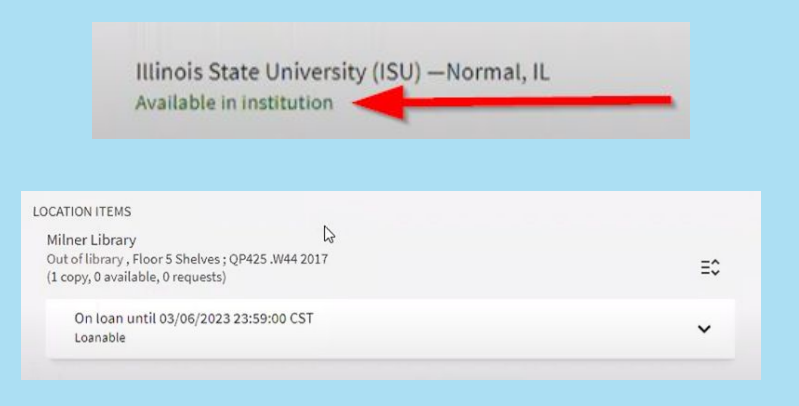

Not Available - Out of library - On loan Available in Institution - Out of library - On loan

## Solutions

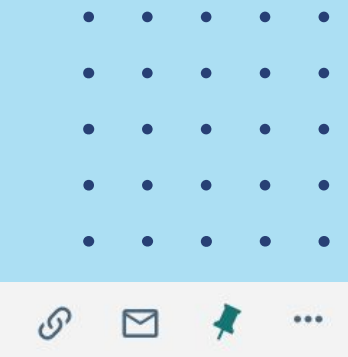

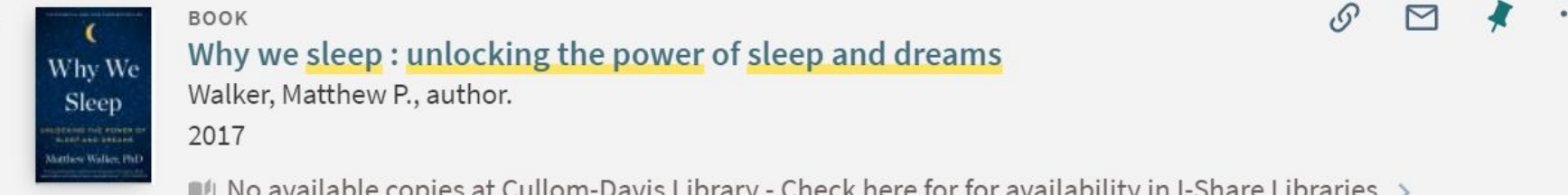

 $\blacksquare$  No available copies at Cullom-Davis Library - Check here for for availability in I-Share Libraries  $\rightarrow$ 

Illinois State University (ISU) -Normal, IL Owned by this institution

Changed to [what we consider] more accurate labeling with more explanation. Second round of testing will confirm if it's clearer to users or not.

#### They also don't understand what I-Share is or how to use it - but that's a different issue.

#### **●** Determine the Label's Code

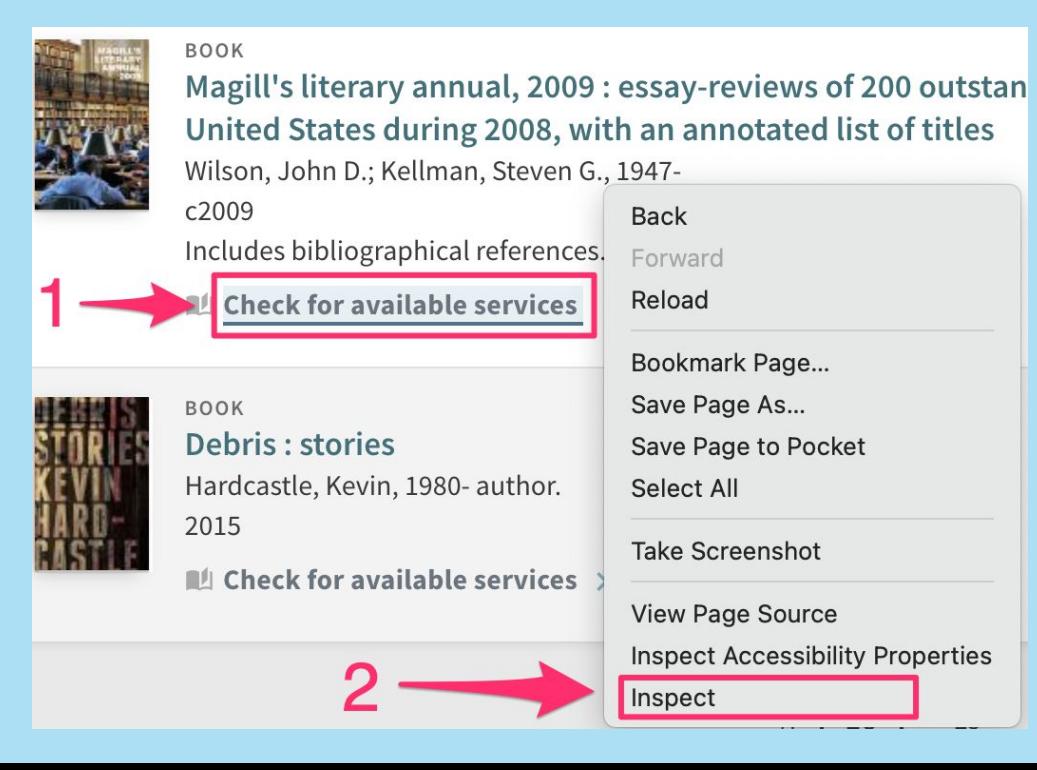

**●** Determine the Label's Code

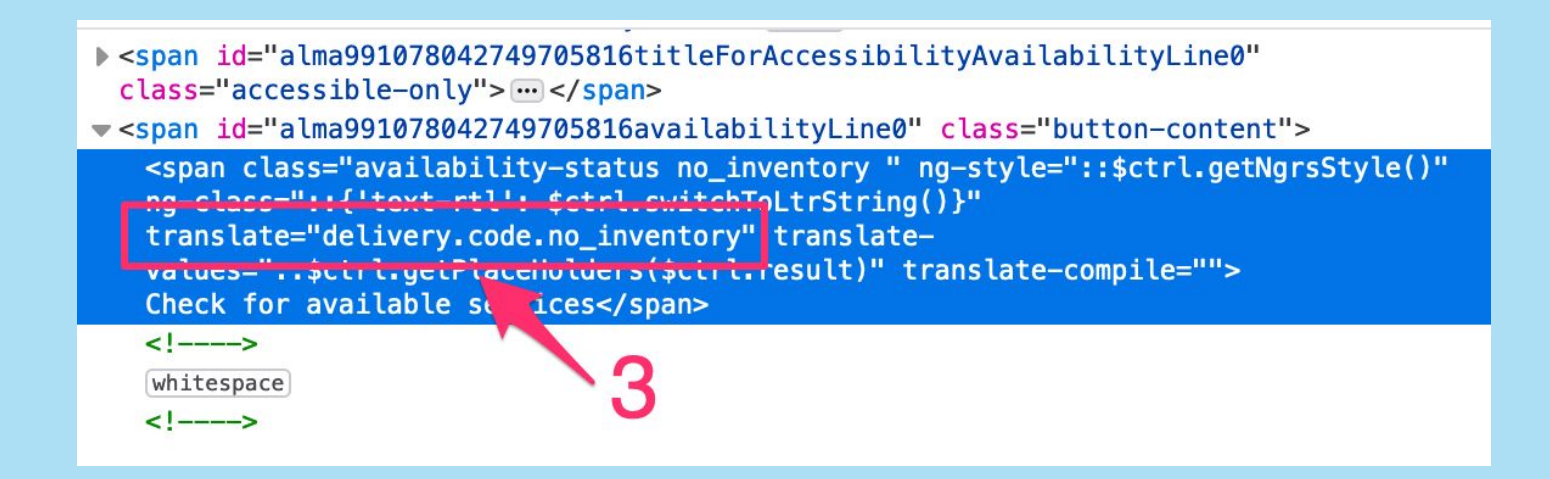

### "delivery.code.no\_inventory"

#### 2. Go to Alma Labels Configuration

### Discovery > Display Configuration > Labels

#### 3. Find the Code Table

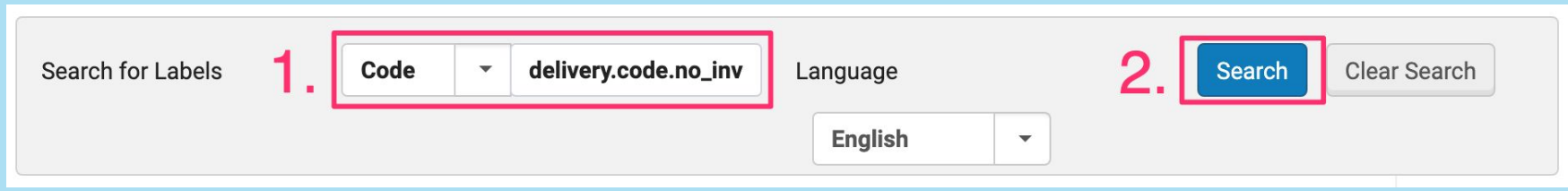

#### 4. Customize the Table & Find the Code

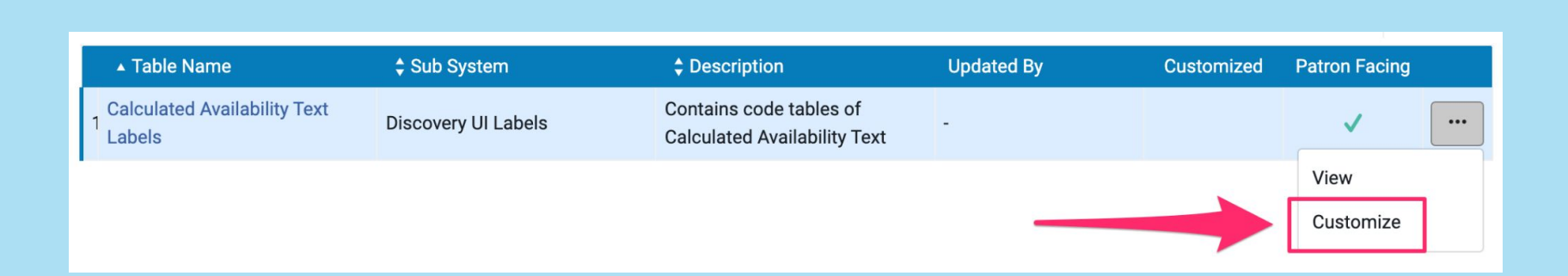

#### Browse or search ( CTRL + F ) label code name

#### 5. Update the Label

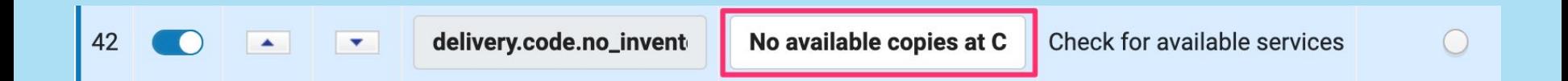

#### Then click the "Customize" button at the top of the page

#### 6. Check Your Results

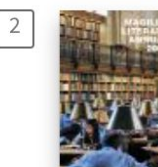

Magill's literary annual, 2009 : essay-reviews of 200 outstanding books published in the United States during 2008, with an annotated list of titles

Wilson, John D.; Kellman, Steven G., 1947-

c2009

**BOOK** 

Includes bibliographical references.

 $\mathbb{M}$  No available copies at COD - Check here for copies at I-Share libraries  $\rightarrow$ 

## Solution Documentation

#### CARLI Documentation

- **●** [Customizing Primo VE Labels](https://www.carli.illinois.edu/products-services/i-share/discovery-interface/custom_labels)
- **●** [Example of Labels that I-Share Institutions Have Changed](https://www.carli.illinois.edu/products-services/i-share/discovery-interface/custom_labels#examples)
- **●** [How to Determine a Label's Code Using Your Web Browser](https://www.carli.illinois.edu/products-services/i-share/discovery-interface/custom_labels#code)

#### ExLibris Documentation

● [Configuring Display Labels for Primo VE](https://knowledge.exlibrisgroup.com/Primo/Product_Documentation/020Primo_VE/Primo_VE_(English)/050Display_Configuration/030Configuring_Display_Labels_for_Primo_VE)

## Labeling Choices

**Default Text Bradley College of DuPage ISU** Available Online Available Online Available Online Available Online No Online Access No Online Access No Online Access No Online Access Check If Available Available in institution  $\Box$  Owned by this institution Available in institution  $\Box$  Owned by institution Not Available No available copies at Cullom-Davis Library - Check here for availability in I-Share **Libraries** No available copies at COD - Check here for copies at I-Share **Libraries** *Enabled "broaden\_availability\_s tatus" in Customer Settings*

## #3: Lack of clarity regarding sending/saving options

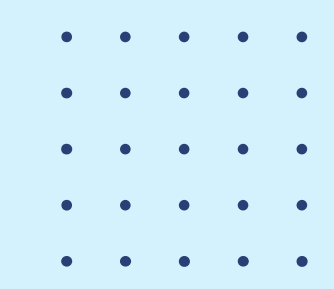

## Background & Findings

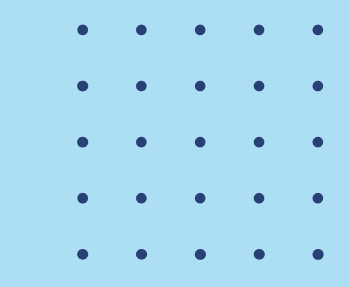

Task (after locating an article): How would you save this article if you wanted to come back to it later?

#### Expectations Experience

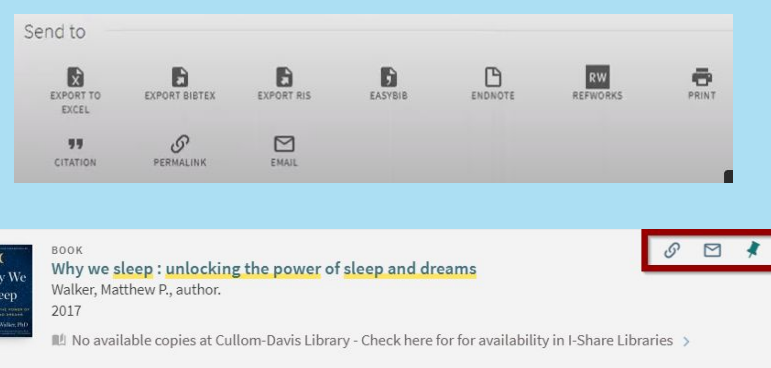

#### Everybody got there, but…

## Solutions

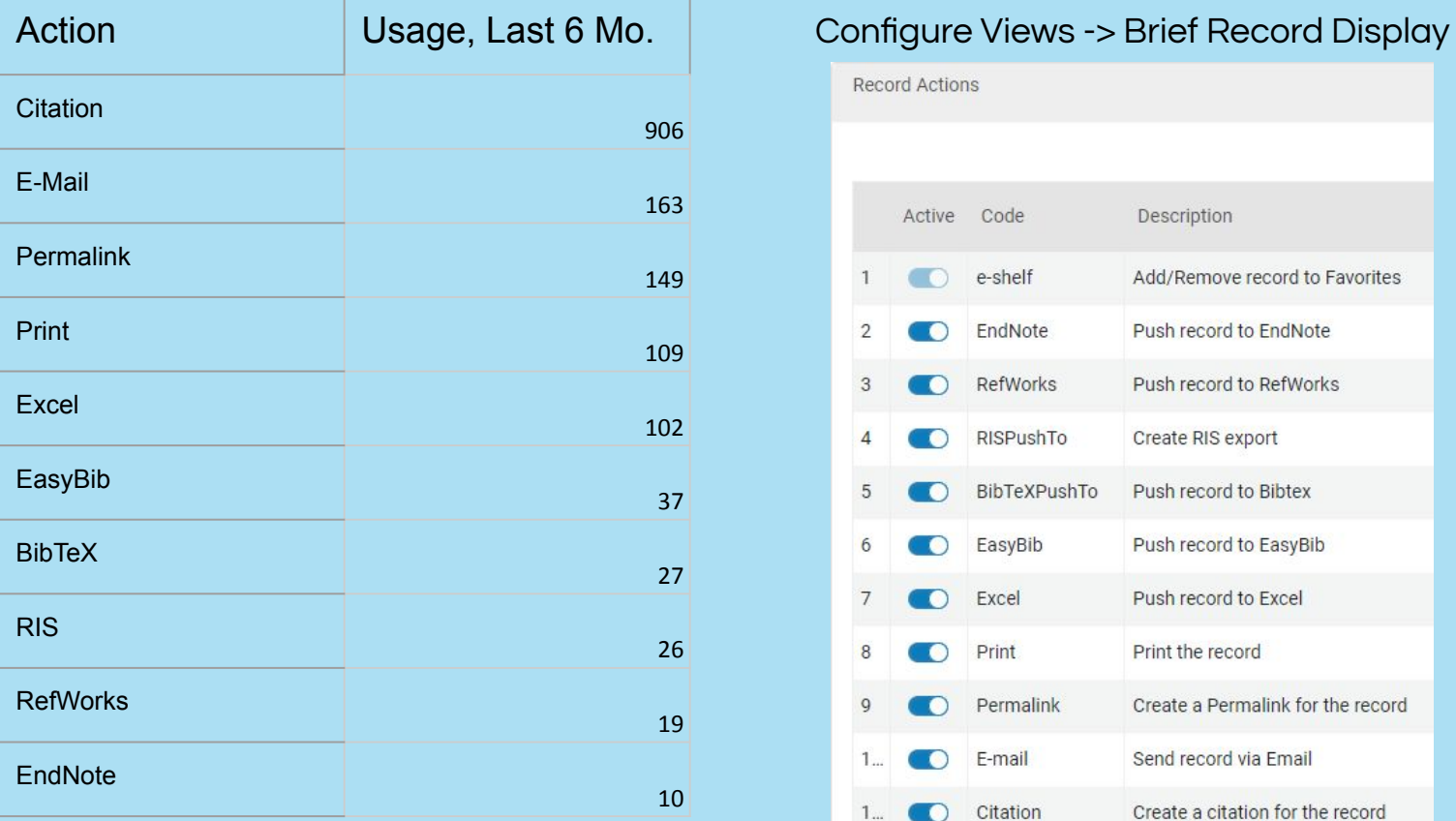

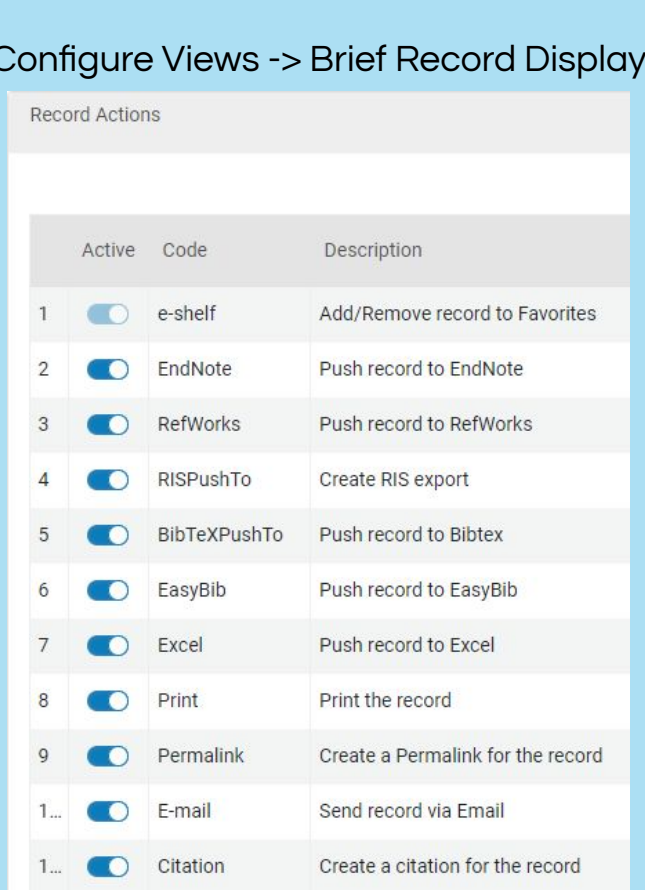

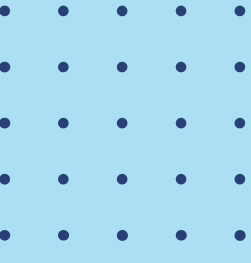

Save and Send

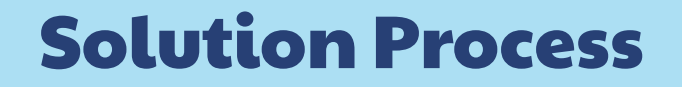

Configure views > [Edit view] > Brief Record Display > Record Actions

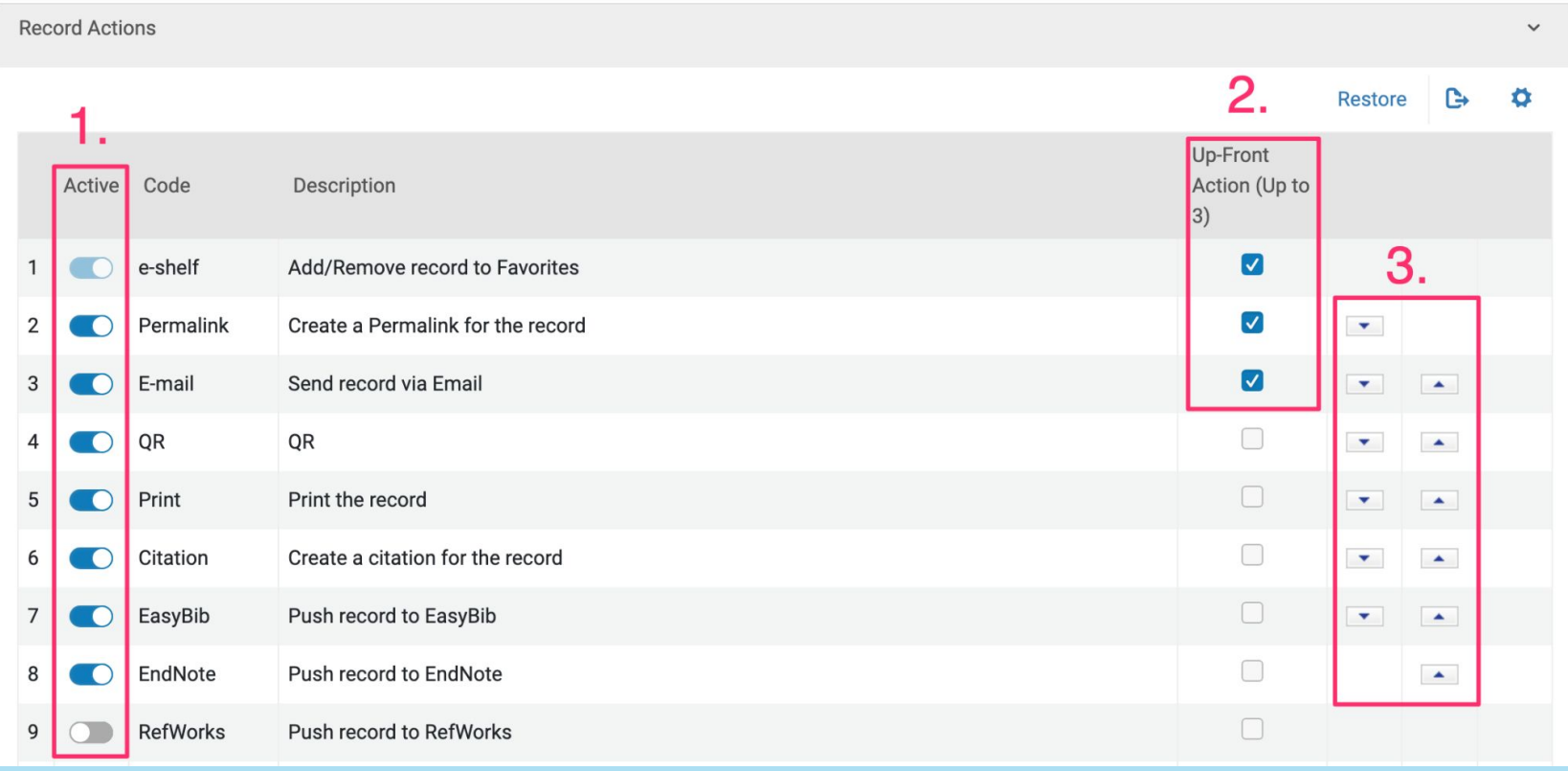

- Activate or deactivate services
- 2. Choose up to three "up front services"

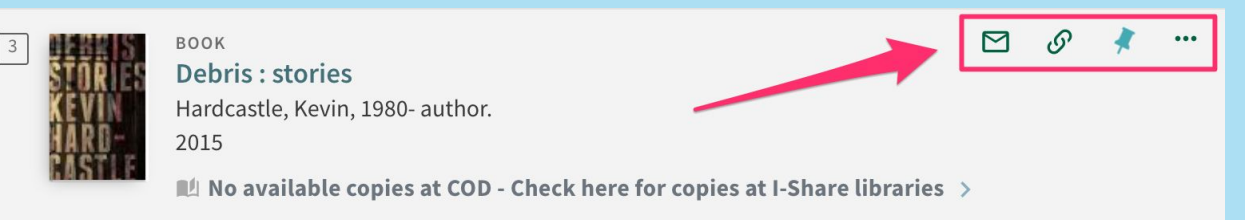

3. Change order of services

(In the configuration top to bottom translates to right to left in the interface)

4. Changes will autosave

## Solution Documentation

#### CARLI Documentation

- [Brief Records Display Tab](https://www.carli.illinois.edu/products-services/i-share/alma/primo-ve/viewconfigs#pvecustbriefrecord)
- [Primo VE Analytics 101](https://www.carli.illinois.edu/products-services/i-share/alma/PVE_analytics)

#### ExLibris Documentation

• [Configuring the Brief Record Display](https://knowledge.exlibrisgroup.com/Primo/Product_Documentation/020Primo_VE/Primo_VE_(English)/050Display_Configuration/010Configuring_Discovery_Views_for_Primo_VE#Configuring_the_Brief_Record_Display)

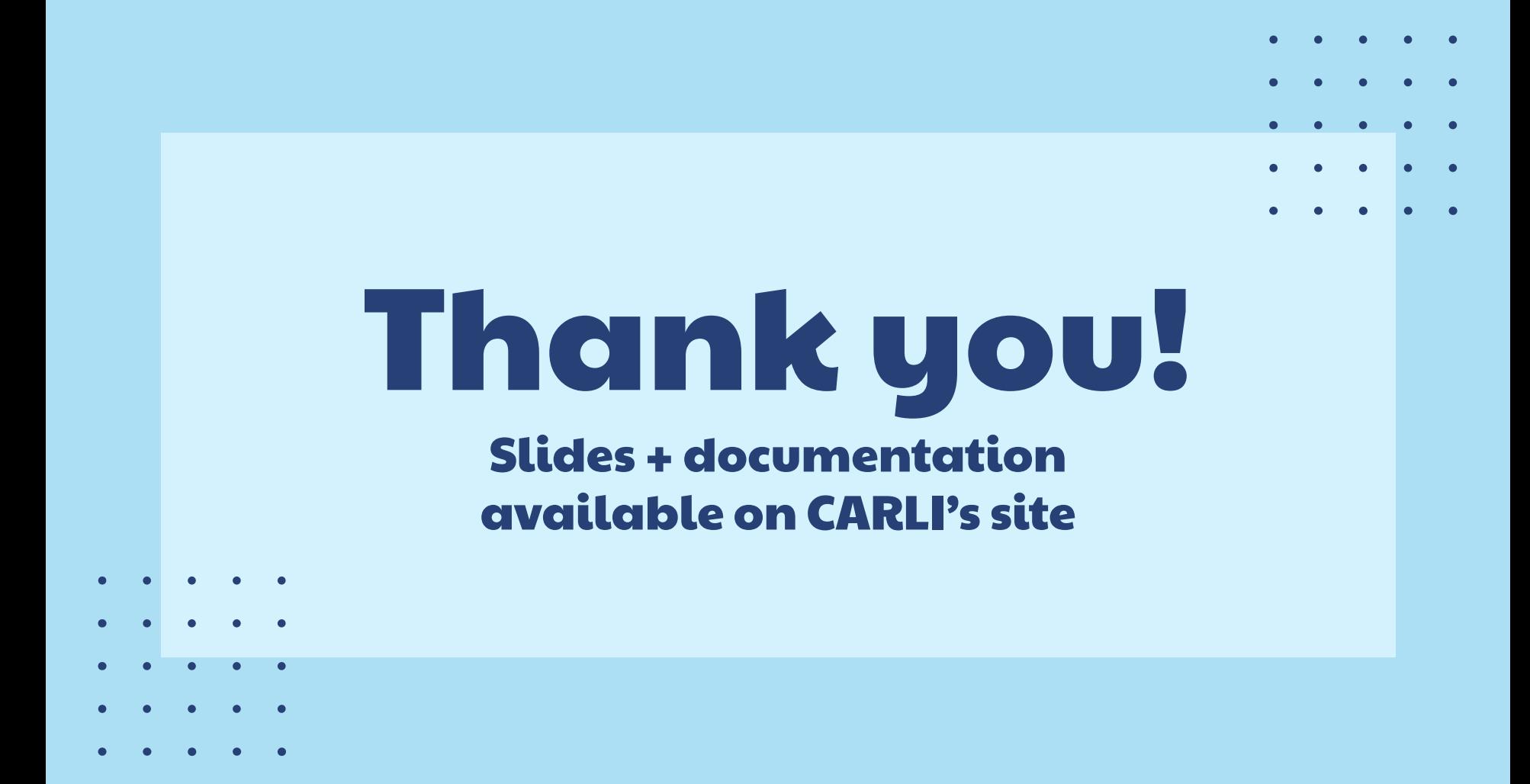